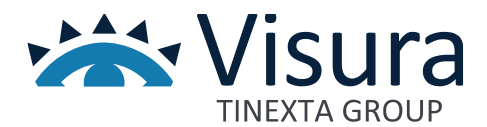

# **Pagamenti Nodo pagoPA**

Documentazione descrittiva dei servizi legati alla gestione della riscossione dei pagamenti sul Nodo PA-PagoPA

Versione 1.0 ottobre 2023

www.visura.it

# Sommario

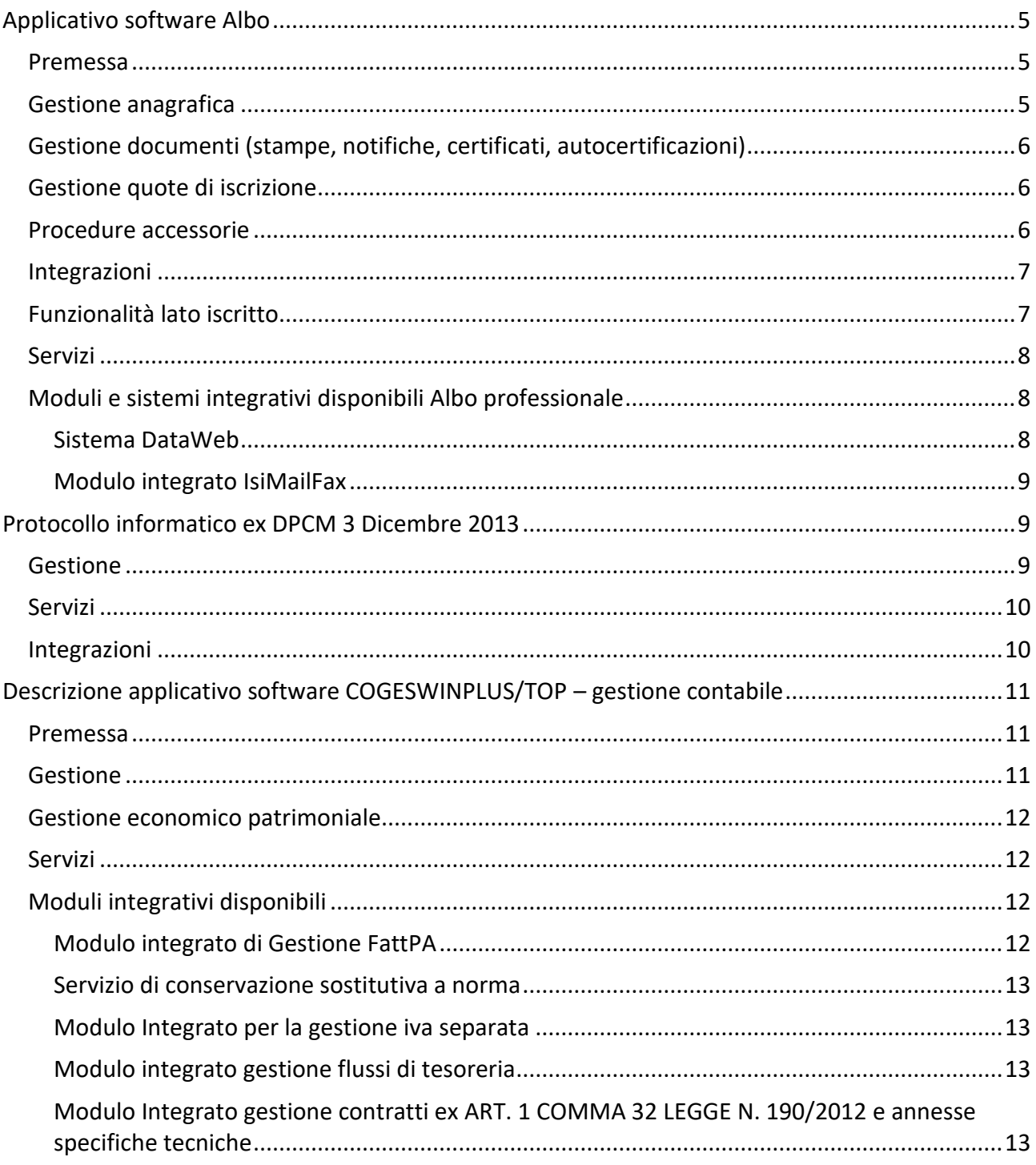

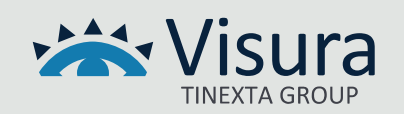

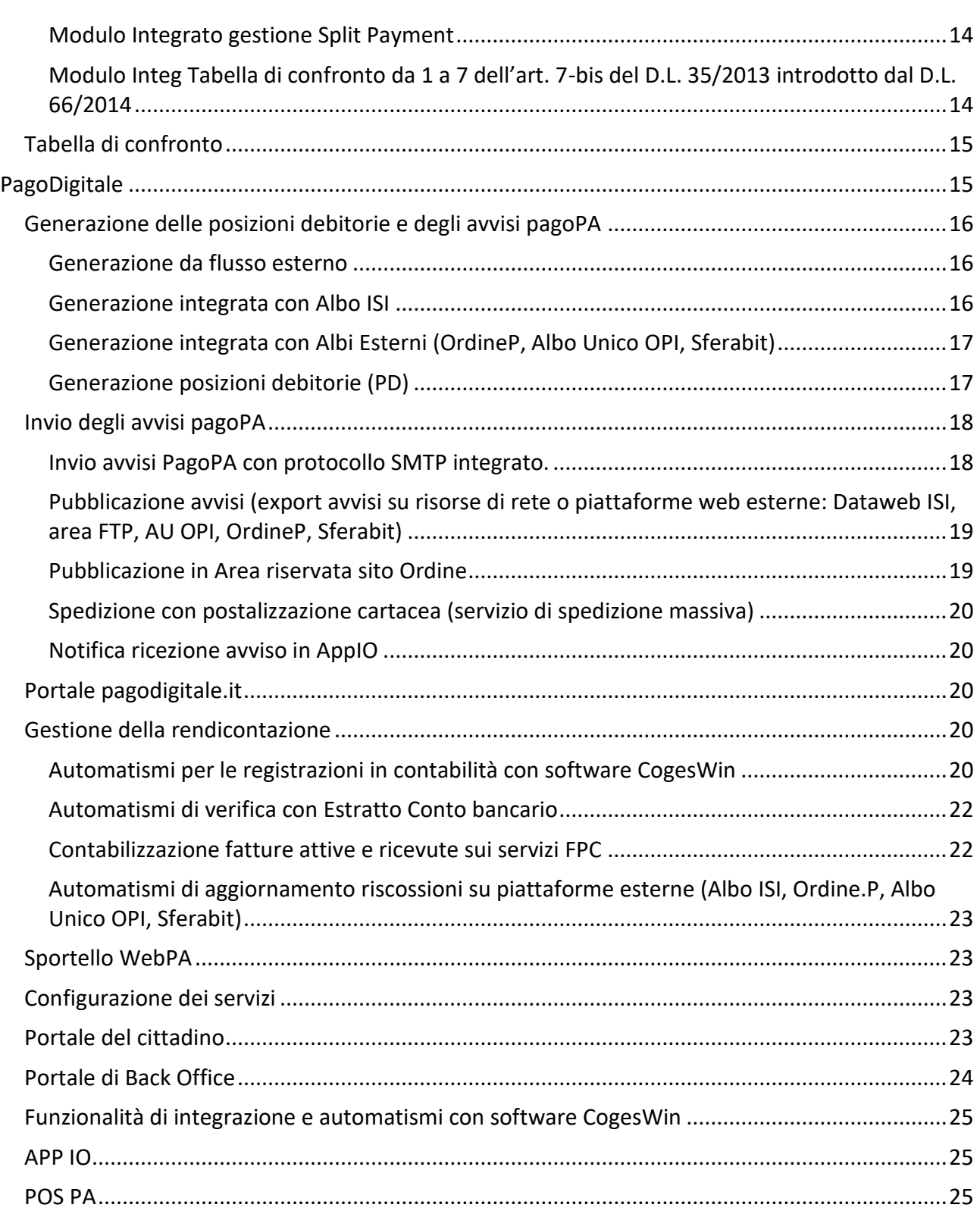

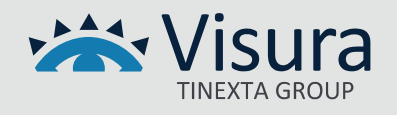

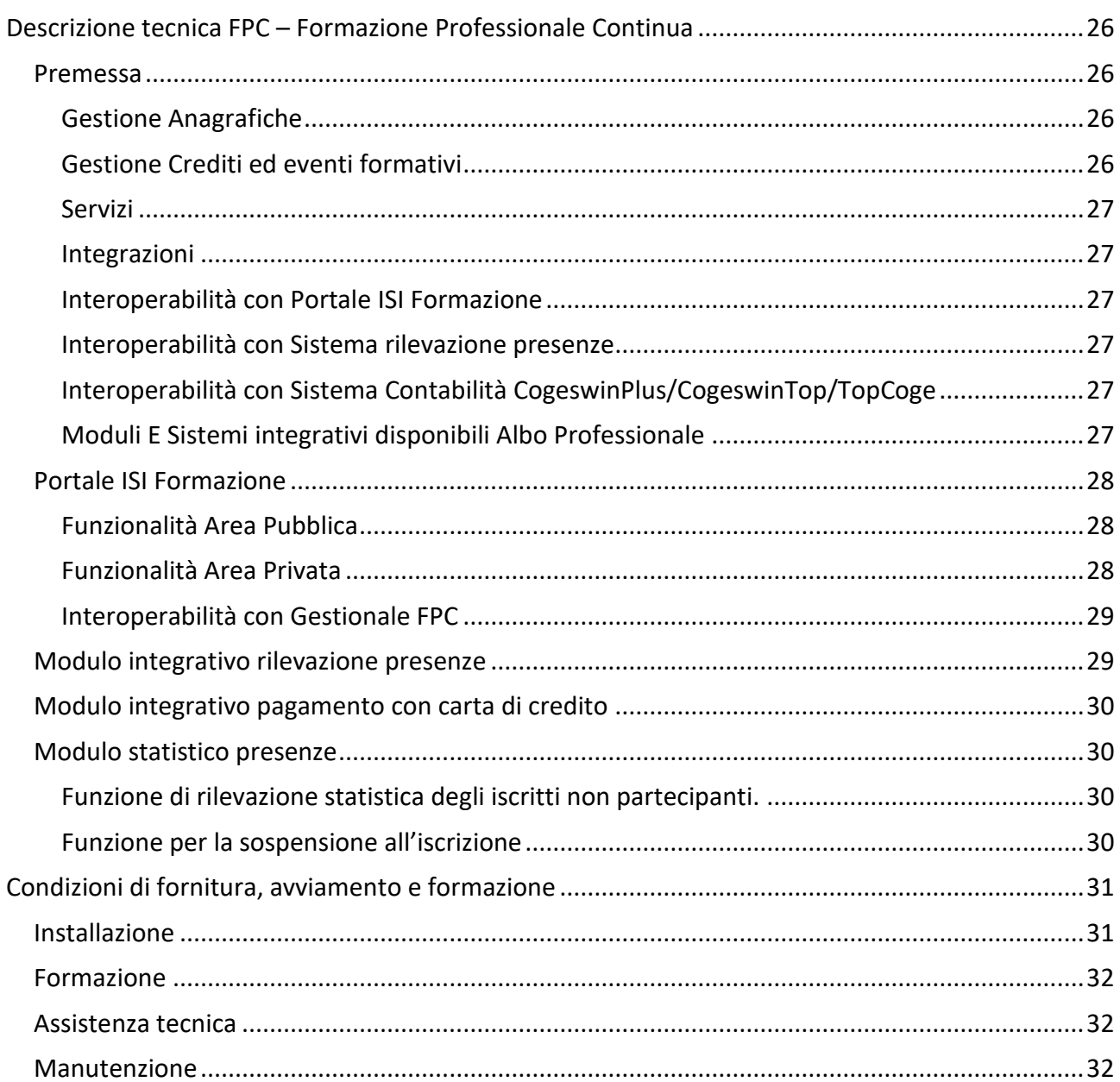

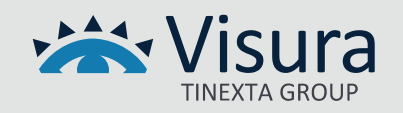

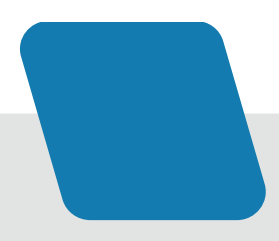

# Applicativo software Albo

#### <span id="page-4-1"></span><span id="page-4-0"></span>Premessa

è un sistema completo che permette la gestione la tenuta dell' Albo Professionale consentendo alla segreteria la completa informatizzazione nella gestione dei propri iscritti; dalla registrazione delle anagrafiche e dei titoli del professionista e la gestione dei certificati, alla registrazione e gestione dei crediti formativi necessari al raggiungimento delle quote previste periodicamente per il mantenimento dell'iscrizione fino alla gestione delle quote annualmente previste dal regolamento dell'Ordine. L'applicativo è strutturato non solo per gestire un mero elenco di iscritti all'Ordine Professionale, ma presenta una struttura logica per la gestione di tutte le procedure necessarie alla tenuta dell'Albo supportando gli operatori nell'amministrazione dell'Ordine e degli iscritti. Al software Albo, che rappresenta il Core di gestione, possono essere collegati una serie di moduli integrativi che permettono di gestire procedure ulteriori a seconda delle esigenze dell'Ordine Territoriale in ragione della sua organizzazione specifica.

#### <span id="page-4-2"></span>Gestione anagrafica

- Ricerca multi-campo a combinazioni multiple
- Gestione anagrafica, recapiti (anche Web, E-mail e Pec) con tenuta dello storico delle variazioni
- Titoli di studio ed esami di abilitazione alla professione
- Gestione Elenco Speciale (ove previsto)
- Gestione dello status storico
- Gestione delle abilitazioni professionali
- Gestione delle specializzazioni
- Gestione delle attività specifiche dichiarate con possibilità di aggiornamento delle tipologie da parte dell'operatore.
- Gestione dei provvedimenti disciplinari suddivisi per tipologia (personalizzabile) e tracciatura provvedimenti in corso, archiviati, sospensioni
- Tesserini (con fotografia digitale)
- Gestione consegne e restituzione dei timbri di iscrizione
- Appartenenza a commissioni/gruppi di lavoro
- Appartenenza a Studi Associati e STP
- Verifica automatica del codice fiscale

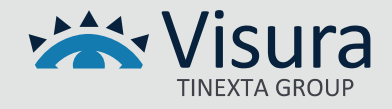

- Gestione Privacy con profili multipli definiti dall'operatore
- Anagrafica STP con gestione pratiche e registro a norma di legge

# <span id="page-5-0"></span>Gestione documenti (stampe, notifiche, certificati, autocertificazioni)

- Stampa personalizzata dei Certificati (iscrizione, anzianità, cancellazione, nulla osta, ecc.) e delle Notifiche con modelli di Word
- Stampa lettere personalizzate con modelli di Word
- Stampa dell'Albo (anche retroattiva)
- Stampa dell'elenco su modelli personalizzati
- Esportazione dei dati in formato Access o Excel
- Elaborazione degli indirizzi per etichette, stampa unione, Postel
- Stampa dei Professionisti per specializzazione
- Stampa dei Professionisti per abilitazione
- Stampa delle variazioni anagrafiche
- Elaborazione dati per l'Anagrafe Tributaria
- Gestione completa dell'autocertificazione con stampa notifiche di richiesta di certificazione (residenza, casellario giudiziale, abilitazione, titolo di studio, diritti civili) e ricezione dei documenti dagli enti preposti

# <span id="page-5-1"></span>Gestione quote di iscrizione

- Generazione parametrica delle quote con agevolazioni nuovi iscritti e iscritti senior
- Emissione ruoli esattoriali, MAV
- Riscossione multipla o con esiti MAV
- Generazione parametrica delle more su ritardo pagamento
- Stampe quote emesse, pagamenti ricevuti, estratti conto, morosi, solleciti di pagamento
- Gestione dell'estratto conto personale

# <span id="page-5-2"></span>Procedure accessorie

- Studi Associati con recapiti e componenti
- Gruppi di lavoro e commissioni
- Anagrafica completa esterni
- Composizione del Consiglio con nomina delle cariche (storico) e stampa

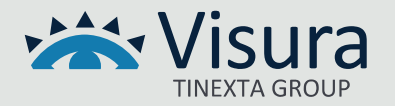

- Gestione delle sedute del Consiglio con registrazione dei verbali e delle delibere e relativa ricerca e stampa
- Indicatore luminoso per notifiche in scadenza sull'Autocertificazione e sulle scadenze dei Praticanti
- Gestione Sorteggi e Terne (dove previsto)
- Stampa personalizzata dei tesserini badge con banda magnetica utilizzabili per la Formazione Professionale Continua
- Esportazione INI-PEC, RegIndE, AlboUnico, Casellari Giudiziali

# <span id="page-6-0"></span>Integrazioni

- Integrazione con gestionale contabilità CoGes WinPlus/Top
- Integrazione con applicativo per la Gestione del Protocollo Informatico
- Integrazione con modulo DataWeb per la gestione integrata con i propri iscritti
- Integrazione con gestionale FPC per la Formazione
- Integrazione con sistema Pagodigitale per la gestione della riscossione

È il modulo Web che permette di interagire con il mondo esterno sia per la pubblicazione dell'elenco iscritti che per l'interazione della segretaria dell'Ordine con i propri iscritti. Per quello che riguarda la prima funzionalità, l'elenco iscritti presente all'interno del gestionale Albo viene sincronizzato con il modulo DataWeb e può essere pubblicato su Web anche in modalità integrata con il sito istituzionale dell'Ordine Professionale rispettandone l'impostazione grafica e il layout istituzionale. Inoltre, in riferimento al livello privacy selezionato per ogni iscritto, può essere gestita la pubblicazione dei dati per i quali l'iscritto ha rilasciato il consenso.

Per quello che riguarda le funzionalità di interazione, il modulo DataWeb, consente all'iscritto di utilizzare una propria area riservata per la modifica dei propri dati (es. indirizzi, n. di telefono, ecc.). Le modifiche vengono sottoposte all'attenzione della segreteria attraverso il gestionale Albo presente all'interno dell'Ordine, la quale ha facoltà di autorizzare o meno tali modifiche recependole all'interno di Albo e pubblicando su Web l'aggiornamento.

# <span id="page-6-1"></span>Funzionalità lato iscritto

- Indirizzi di posta elettronica
- Indirizzo dello Studio, Residenza e altri recapiti
- Indirizzo e mezzo preferiti per l'invio dei documenti

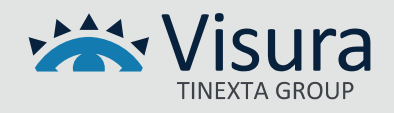

- Autorizzazioni alla Privacy sui dati inseriti
- Comunicazioni alla segreteria
- Foto personale

# <span id="page-7-0"></span>Servizi

- Aggiornamento dei dati da parte della segreteria. La procedura Albo avverte in tempo reale se sono presenti dati da aggiornare con DataWeb.
- Procedura di sincronizzazione che consente di scaricare le informazioni modificate dall'iscritto in un contenitore di "transito" dal quale la segreteria ha facoltà di visualizzarle e stamparle, aggiornarle automaticamente su Albo oppure annullare le modifiche.

# <span id="page-7-1"></span>Moduli e sistemi integrativi disponibili Albo professionale

# <span id="page-7-2"></span>*Sistema DataWeb*

È il modulo Web che permette di interagire con il mondo esterno sia per la pubblicazione dell'elenco iscritti che per l'interazione della segretaria dell'Ordine con i propri iscritti. Per quello che riguarda la prima funzionalità, l'elenco iscritti presente all'interno del gestionale Albo viene sincronizzato con il modulo DataWeb e può essere pubblicato su Web anche in modalità integrata con il sito istituzionale dell'Ordine Professionale rispettandone l'impostazione grafica e il layout istituzionale. Inoltre, in riferimento al livello privacy selezionato per ogni iscritto, può essere gestita la pubblicazione dei dati per i quali l'iscritto ha rilasciato il consenso.

Per quello che riguarda le funzionalità di interazione, il modulo DataWeb, consente all'iscritto di utilizzare una propria area riservata per la modifica dei propri dati (es. indirizzi, n. di telefono, ecc.). Le modifiche vengono sottoposte all'attenzione della segreteria attraverso il gestionale Albo presente all'interno dell'Ordine, la quale ha facoltà di autorizzare o meno tali modifiche recependole all'interno di Albo e pubblicando su Web l'aggiornamento.

Funzionalità Lato Iscritto

- Indirizzi di posta elettronica
- Indirizzo dello Studio, Residenza e altri recapiti
- Indirizzo e mezzo preferiti per l'invio dei documenti
- Autorizzazioni alla Privacy sui dati inseriti
- Comunicazioni alla segreteria
- Foto personale

Servizi

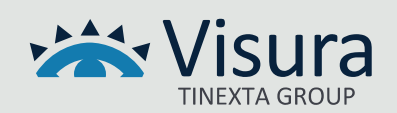

- Aggiornamento dei dati da parte della segreteria. La procedura Albo avverte in tempo reale se sono presenti dati da aggiornare con DataWeb.
- Procedura di sincronizzazione che consente di scaricare le informazioni modificate dall'iscritto in un contenitore di "transito" dal quale la segreteria ha facoltà di visualizzarle e stamparle, aggiornarle automaticamente su Albo oppure annullare le modifiche.

#### <span id="page-8-0"></span>*Modulo integrato IsiMailFax*

Il modulo permette la generazione di liste di distribuzione per l'invio di comunicazioni massive attraverso Mail, PEC o FAX al fine di semplificare e rendere meno complesso l'invio di comunicazioni istituzionali dall'Ordine ai propri iscritti o corrispondenti. Il modulo è integrato al Protocollo informatico e opera in modalità integrata con le anagrafiche inserite all'interno del gestionale Albo permettendo di selezionare automaticamente gli indirizzo di recapito indicati dall'iscritto per la ricezione delle comunicazioni istituzionali.

# Protocollo informatico ex DPCM 3 Dicembre 2013

<span id="page-8-1"></span>Software di gestione del Protocollo Informatico con archiviazione documentale. L'applicativo software è stato sviluppato in conformità alle disposizioni di legge previste nel DPCM 3-12-2013, consente di archiviare elettronicamente i protocolli in entrata e uscita con possibilità di scannerizzare i documenti, archiviare file allegati, leggere da un client di posta e protocollare e-mail e PEC in modo automatico, protocollare con procedura automatizzata le FattPA ricevute, stampare e inviare in conservazione il Registro Giornaliero di Protocollo, effettuare ricerche multi-criterio.

# <span id="page-8-2"></span>**Gestione**

- Protocollazione unica annuale automatica
- Anagrafiche corrispondenti e collegamento con Albo per gli iscritti (dove presente)
- Inserimento liste di distribuzione collettive
- Classificazione dei documenti per "Argomenti" configurabili dall'operatore
- Inserimento dell'immagine direttamente da scanner, anche documenti multi-pagina (standard TWAIN)
- Inserimento di file come allegati
- Fascicolazione dei protocolli con raggruppamento di più registrazioni nello stesso fascicolo. I fascicoli possono essere utilizzati come "workflow" in quanto hanno la possibilità di essere marcati come "chiusi"

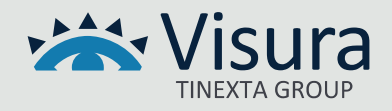

- Protocollazione e-mail direttamente da messaggi di posta elettronica in formato EML (standard RFC 2822/MIME, "Formati", par. 5.8, DPCM 3.12.2013) con auto compilazione dei campi riferimento, oggetto, mittente/destinatario (con ricerca e-mail/pec), allegati
- Conversione automatica dei messaggi di Outlook (MSG) in formato EML
- Protocollazione della Fattura PA direttamente da file Xml con auto compilazione dei campi riferimento, oggetto, argomenti, mittente/destinatario, allegati
- Protocollazione documenti interni con numerazione separata
- Inserimento di più destinatari/mittenti all'interno della stessa registrazione
- Inserimento multiplo dello stesso protocollo per più destinatari
- Generazione automatica dell'impronta (sha-256) per ogni documento allegato (art. 19 DPCM 3.12.2013)
- Generazione della segnatura informatica in formato Xml per l'interoperabilità fra le PP.AA. (artt. 20 e 21 DPCM 3.12.2013)
- Gestione e recupero del registro di emergenza da file Excel (art. 63 del testo unico)
- Aggiunta automatica della segnatura ai documenti PDF in forma di annotazione
- Registrazione dettagliata delle attività di modifica e di visualizzazione per operatore
- Abilitazioni profili operatore in lettura, lettura/scrittura e amministratore con opzione di limitazione della visibilità delle registrazioni.

# <span id="page-9-0"></span>Servizi

- Ricerca nel protocollo multicriterio (entrata, uscita, data documento, data protocollo, mittente, destinatario, argomento, ecc.)
- Stampa del registro del protocollo per data Generazione del registro di protocollo giornaliero in formato PDF con controllo e blocco automatico dei protocolli del giorno (art. 7, comma 5, DPCM 3.12.2013)
- Invio automatico del registro di protocollo giornaliero in conservazione sostitutiva con conservatore accreditato AgID
- Opzioni di firma diversificate sull'invio del registro di protocollo: documento firmato all'origine, documento firmato per procura dal conservatore, documento non firmato
- Stampa segnatura su etichette con modello personalizzato.

# <span id="page-9-1"></span>Integrazioni

• Integrazione con gestionale ALBO PROFESSIONALE

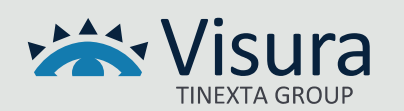

- Integrazione con gestionale contabilità CoGes WinPlus Modulo FattPA
- Integrazione con modulo ISIMAILFAX per l'invio massivo delle comunicazioni.

# <span id="page-10-0"></span>Descrizione applicativo software COGESWINPLUS/TOP – gestione contabile

# <span id="page-10-1"></span>Premessa

Software completo per la gestione della contabilità finanziaria ed economico/patrimoniale per enti pubblici non economici (conforme al DPR 97/2003). Dall'esperienza maturata con gli enti pubblici non economici abbiamo creato un software in grado di gestire una contabilità finanziaria completa (Centri di Responsabilità, UPB fino a 5 livelli) e integrata alla contabilità gestionale analitica (Centri di Costo). L'alto livello di automazione ed integrazione fra i diversi aspetti contabili. Consente di inserire registrazioni anche molto complesse con pochi e semplici passi.

Completano il software il modulo IVA, Ricevute/Fatture, Registro Beni Mobili e Cespiti Ammortizzabili, integrazione con Albo e Formazione.

#### <span id="page-10-2"></span>**Gestione**

- Piano dei conti a tre o quattro livelli precaricato (Titolo Categoria Capitolo [Sottocapitolo])
- Preventivo Finanziario per competenza e cassa con controlli automatici sullo sforamento della spesa e deficit finanziario
- Variazioni al Preventivo Finanziario
- Fase delle Entrate: Accertato Riscosso
- Fase delle Uscite: Impegnato Liquidato Pagato
- Emissione contestuale di Impegni Liquidazioni Mandati Accertamenti Reversali
- Emissione distinte di presentazione bancarie
- Inserimento documenti multi-capitolo, multi-anagrafiche e con compensazioni
- Visualizzazione schede per capitolo / anagrafica
- Stampa bilancio preventivo e consuntivo completo degli allegati previsti dalla normativa
- Stampa schede contabili multi-selezione e con criteri diversificati
- Stampa registro cronologico Mandati e Reversali Riaccertamento automatico dei Residui e passaggio al nuovo esercizio

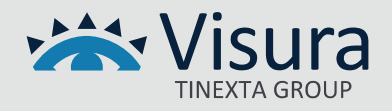

# <span id="page-11-0"></span>Gestione economico patrimoniale

- Piano dei conti a due o tre livelli precaricato (Mastro Conto Sottoconto)
- Generazione automatica movimenti contabili da contabilità finanziaria
- Prima Nota per inserimento movimentazioni extra-finanziaria
- Visualizzazione e stampa schede contabili
- Stampa Stato Patrimoniale e Conto Economico (anche in formato UE Excel)
- Generazione automatica Preventivo Economico da Preventivo Finanziario
- Stampa registro Giornale di Contabilità

#### <span id="page-11-1"></span>**Servizi**

- Anagrafica Clienti e Fornitori con categorie anagrafiche
- Gestione Ricevute e Fatture attive
- Gestione del Registro Fatture e integrazione della Fattura PA attiva e passiva Gestione IVA (registri IVA, Liquidazioni periodiche e annuali, elenchi IVA)
- Contabilità analitica semplificata (Attività Separate e Centri di Costo)
- Gestione R.A. con riepilogo mensile e certificazioni annuali
- Gestione e stampa registro Beni Mobili e Cespiti Ammortizzabili
- Generazione quote iscritti semplificata
- Integrazione con Albo: importazione iscritti e quote, aggiornamento quote riscosse su Albo, importazione riscossioni flussi (MAV, esattoria, ecc.) dall'Albo
- Importazione dati da FPC per l'emissione automatica Ricevute e Fatture
- Protezione accesso alla procedura e controllo livello di autorizzazione
- Manuale in linea

# <span id="page-11-2"></span>Moduli integrativi disponibili

#### <span id="page-11-3"></span>*Modulo integrato di Gestione FattPA*

Il modulo integrato permette di gestire in modo semplice e immediato la Fattura Elettronica ricevuta dall'Ordine Professionale e, una volta verificata di gestirla a livello contabile. In particolare, il modulo è dotato di un visualizzatore che permette di convertire il file .xml ricevuto nel formato di stile ufficiale dell'Agenzia delle Entrate e di caricare automaticamente tutti i dati contabili all'interno del sistema di gestione della contabilità finanziaria fino a creare in modo assolutamente automatizzato l'impegno di spesa.

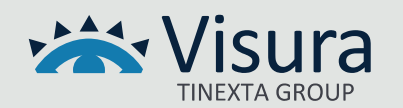

In abbinamento con il servizio di gestione della Conservazione sostitutiva a norma, il modulo permette di operare sulla fattura per quello che riguarda la gestione e comunicazione esiti a SDI (Sistema di Interscambio).

Per gli enti che gestiscono l'attività commerciale, lo stesso modulo consente di generare la fattura elettronica verso un'altra PA o verso un soggetto privato (B2B e B2C) interagendo direttamente con il Sistema di Interscambio tramite il portale di gestione e conservazione.

# <span id="page-12-0"></span>*Servizio di conservazione sostitutiva a norma*

Il servizio viene fornito attraverso Partner provvisto di tutti i requisiti di accreditamento presso AgID – Agenzia per l'Italia Digitale. Questo servizio, in abbinamento all'utilizzo del modulo integrativo FattPA, consente all'Ordine di ricevere la Fattura Elettronica emessa dal fornitore direttamente in contabilità e non più attraverso il canale di trasmissione ordinario PEC e di mettere in conservazione sostitutiva la fattura una volta gestito l'esito (accettazione/rifiuto) per il periodo di 10 anni così come previsto dalla normativa. Il sistema gestisce sia il ciclo attivo che il ciclo passivo di fatturazione.

# <span id="page-12-1"></span>*Modulo Integrato per la gestione iva separata*

Permette la gestione iva per tutti quegli Ordini Professionali che, per lo svolgimento di alcune e specifiche funzioni istituzionali e avendo partita iva si trovano a dover gestire, parallelamente alla contabilità finanziaria l'emissione di fatture per la gestione di pagamenti riferiti a corsi di formazione, attività di consulenza o altro.

# <span id="page-12-2"></span>*Modulo integrato gestione flussi di tesoreria*

Il modulo permette, per gli Ordini che si affidano ad un servizio di Tesoreria erogato da un Istituto bancario, la gestione e la trasmissione dei flussi di tesoreria verso la banca che svolge il servizio secondo gli standard e le specifiche tecniche definite dalla Agenzia delle Entrate: standard XML in riferimento alla Circ. ABI n.36 (OIL).

# <span id="page-12-3"></span>*Modulo Integrato gestione contratti ex ART. 1 COMMA 32 LEGGE N. 190/2012 e annesse specifiche tecniche*

In riferimento alla normativa e alle specifiche relative agli adempimenti previsti per la trasparenza dei contratti e degli appalti ANAC, ISI ha implementato una procedura automatizzata e integrata al sistema di gestione della contabilità finanziaria COGESWINPLUS che permette, secondo le specifiche tecniche riportate in normativa, la generazione automatica del file di trasmissione dati in formato .xml da pubblicare sul sito istituzionale. La procedura è destinata agli Ordini Professionali che aderiscono al Codice Appalti.

La procedura comprende:

• gestione dei codici CIG, contratti e appalti, compresi partecipanti e aggiudicatari, importi contrattuali e liquidati (complessivi e al netto di IVA)

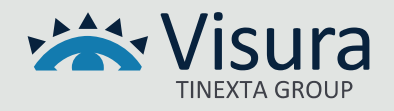

- report di controllo contenente le informazioni da inserire nella dichiarazione
- esportazione in formato xml conforme alle specifiche tecniche ANAC (Dataset Appalti)

Resta esclusa dalla presente la pubblicazione del file sul sito istituzionale e relativa individuazione dell'URL relativo.

# <span id="page-13-0"></span>*Modulo Integrato gestione Split Payment*

- creazione guidata automatica dei capitoli dedicati all'IVA Split Payment
- impostazione del conto automatico per la ritenuta relativa all'IVA Split Payment
- controllo delle fatture PA con segnalazione automatica dei documenti sprovvisti della esigibilità IVA "Scissione dei pagamenti"
- registrazione, in fase di liquidazione dell'impegno, delle informazioni necessarie al controllo della esigibilità IVA
- automatismo per la registrazione della trattenuta relativa all'IVA Split Payment in fase di pagamento della fattura
- ricerca, esportazione e stampa analitica delle fatture soggette all'applicazione dello Split Payment
- rilascio dell'aggiornamento software da scaricare e installare completo di manuale di configurazione guidata all'attivazione della procedura da effettuarsi ad opera dell'Ente

# <span id="page-13-1"></span>*Modulo Integ Tabella di confronto da 1 a 7 dell'art. 7-bis del D.L. 35/2013 introdotto dal D.L. 66/2014*

Il modulo permette di ottemperare a quanto previsto dalla procedura di aggiornamento per la comunicazione delle operazioni contabili relative ai tempi di pagamento delle Pubbliche Amministrazioni attraverso l'utilizzo del "Modello 3" che consente agli utenti della PP. AA. di registrare le operazioni contabili sulle fatture presenti nel sistema PCC (Piattaforma dei Crediti Commerciali – MEF).

Dal portale PCC occorre selezionare le fatture da aggiornare per poi scaricare il foglio excel "dati per Mod. 003". A partire dalle fatture presenti nel foglio scaricato, la procedura ricerca le corrispondenti registrazioni contabili segnalando eventuali assenze o differenze.

Al termine dell'elaborazione viene prodotto il "Modello 003" (file .csv) da caricare sul portale PCC per l'aggiornamento di scadenze e pagamenti entro la scadenza prevista del 30 giugno di ogni anno.

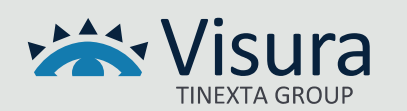

# <span id="page-14-0"></span>Tabella di confronto

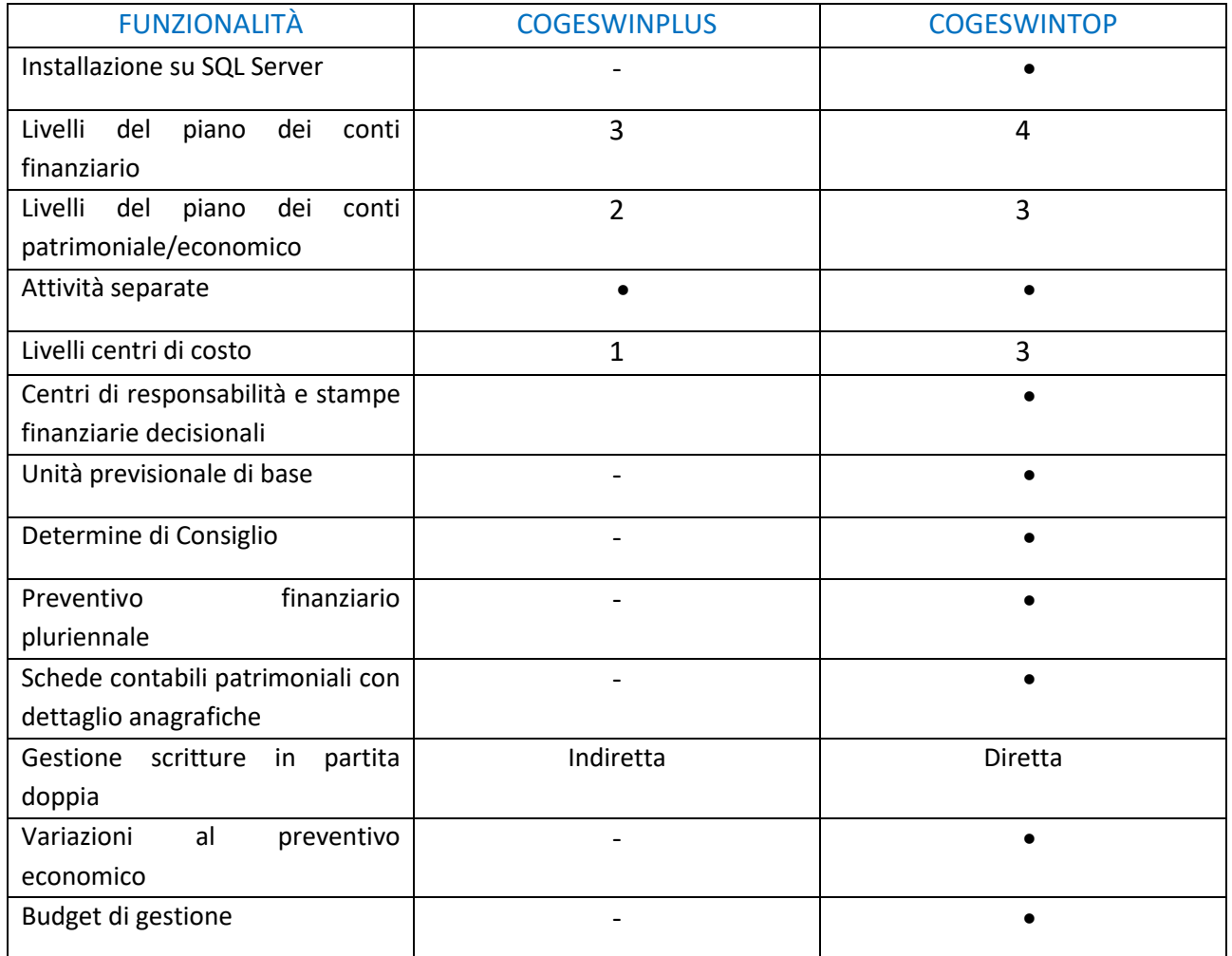

# PagoDigitale

<span id="page-14-1"></span>PagoDigitale è un sistema autonomo di gestione dei pagamenti elettronici per la PA completamente integrato con i software per la gestione contabile e per la tenuta dell'Albo.

La soluzione consente di governare tutto il processo di generazione delle quote annuali e l'apertura della posizione debitoria a carico dell'iscritto e di ricevere e registrare automaticamente gli incassi effettuati a seguito del pagamento eseguito dal professionista. In questo modo viene eliminata

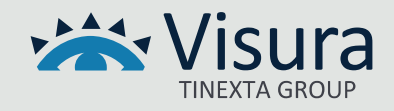

qualunque attività di registrazione manuale da parte del personale di segreteria, riducendo al minimo l'errore umano e avendo una situazione contabile costantemente aggiornata.

Di seguito i principali vantaggi della soluzione:

- più controllo su tutte le transazioni: l'ente conosce in qualunque momento la situazione dei propri incassi;
- saving sui costi di riconciliazione dei pagamenti e sull'importazione dei flussi in contabilità per la chiusura della partita;
- saving sui costi di incasso: la soluzione comporta oneri più bassi degli attuali a prescindere dal mezzo usato (MAV, Bollettini Postali, etc);
- soluzione integrata: l'ente automatizza i flussi tra il portale, il nodo dei pagamenti e le procedure amministrative;
- possibilità di integrazione con gli applicativi di contabilità e gestionali in uso presso l'ente.

Il presente documento elenca tutte le funzionalità della soluzione ISI - VISURA per la gestione delle riscossioni attraverso il sistema pagoPA.

# <span id="page-15-0"></span>Generazione delle posizioni debitorie e degli avvisi pagoPA

La generazione delle posizioni debitorie ovvero degli avvisi di pagamento può essere effettuata attraverso diverse modalità che possono essere configurate anche in ragione del fatto che il sistema risulti o meno integrato con altri applicativi software per la gestione dell'Albo professionale.

#### <span id="page-15-1"></span>*Generazione da flusso esterno*

Per generare le posizioni debitorie è necessario predisporre una serie di informazioni anagrafiche e contributive relative alla prestazione o al servizio che si intende incassare attraverso la piattaforma pagoPA. È stato previsto un tracciato standard in formato excel che può essere utilizzato per il caricamento dei dati necessari alla generazione delle posizioni debitorie per contributi, more, partecipazione a corsi, ecc. Il tracciato e le specifiche vengono forniti al cliente su esplicita richiesta.

#### <span id="page-15-2"></span>*Generazione integrata con Albo ISI*

Il modulo PagoDigitale è integrato con tutte le versioni Albo ISI. Tale integrazione permette di importare le quote generate massivamente dal gestionale Albo in Coges, dal quale si accede al modulo PagoDigitale, consentendo così la creazione dei relativi avvisi da inviare agli iscritti. Sostanzialmente il processo è formato dai seguenti passaggi:

- generazione quote sul programma Albo ISI
- importazione quote da Albo nel gestionale CogesWin
- generazione delle posizioni debitorie nel modulo PagoDigitale integrato in CogesWin

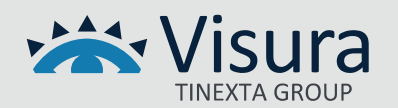

Le categorie anagrafiche per le quali è possibile eseguire la generazione massiva delle quote, e successivamente gli avvisi PagoPA sono le seguenti:

- professionisti
- società tra professioni
- praticanti

In fase di importazione la procedura carica automaticamente gli accertamenti relativi ai contributi ai fini contabili. Successivamente è possibile generare le posizioni debitorie nel modulo integrato PagoDigitale.

# <span id="page-16-0"></span>*Generazione integrata con Albi Esterni (OrdineP, Albo Unico OPI, Sferabit)*

Grazie all'integrazione con Albi esterni, è facilmente possibile importare le posizioni contributive presenti in Albo nel gestionale CogesWin e provvedere alla generazione automatica delle posizioni debitorie pagoPA.

Prima di effettuare l'importazione delle quote, quest'ultime devono essere generate nell'applicativo Albo esterno. Le principali piattaforme integrate sono: OrdineP (Ordini dei Farmacisti), Albo Unico OPI (Ordini delle Professioni Infermieristiche) e Sferabit (Ordini degli Avvocati).

Una volta effettuata la generazione in Albo si procede con l'apposita funzione di importazione dati in CogesWin.

In fase di importazione, il programma di contabilità genera automaticamente gli accertamenti e i dati anagrafici degli iscritti.

Quando gli accertamenti vengono aggiornati in seguito alla rendicontazione dell'incasso, le posizioni delle quote sull'Albo verranno contrassegnate come riscosse/pagate.

*N.B. Per piattaforme Albo non integrate con CogesWin, oppure qualora gli accertamenti siano stati generati da tracciato csv esterno, l'aggiornamento dell'Albo potrà avvenire tramite esportazione manuale delle rendicontazioni pagoPA, salvo eventuali personalizzazioni realizzate a richiesta.*

# <span id="page-16-1"></span>*Generazione posizioni debitorie (PD)*

Durante la fase di generazione delle PD è possibile impostare alcuni filtri di ricerca:

- filtro sull'importo degli accertamenti;
- filtro sulla data degli accertamenti;
- filtro sulla categoria anagrafica;
- filtro sulla provenienza degli accertamenti (competenza/residui);
- filtro sui capitoli di entrata.

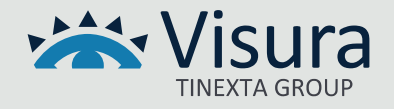

Una volta applicati i filtri desiderati si procede al calcolo delle posizioni disponibili in archivio: la procedura estrae un elenco di nominativi utilizzando i filtri impostati. È possibile eseguire altri controlli sull'elenco estratto, come, ad esempio, sfoltire ulteriormente la lista escludendo le quote per la quali non si desidera generare nessuna posizione debitoria. Per fare ciò è sufficiente selezionare una o più righe e premere il tasto "Canc" confermando l'operazione di esclusione.

Quando l'elenco delle quote risulta definitivo, sarà necessario impostare i "parametri di generazione" standard per la pubblicazione del flusso pagoPA sul Nodo dei pagamenti:

- Data Fine Validità: 31/12 dell'anno in corso (dato indicativo che non preclude il ciclo vitale della PD sul NodoPA);
- Data Scadenza, qualora non sia stata impostata precedentemente;
- Descrizione del Flusso: descrizione generica del flusso (esempio: Quota Anno anno \*\*\*\*);
- Raggruppa posizioni debitorie per anagrafica: opzione utilizzabile in caso di più accertamenti con la stessa anagrafica che permette il raggruppamento degli accertamenti in unica posizione debitoria; ad esempio, per raggruppare più quote del medesimo soggetto relative ad annualità differenti, oppure per raggruppare contributi di iscrizione e sanzioni nello stesso avviso. In caso di attivazione, nel campo successivo occorre indicare la descrizione generica da riportare sull'avviso.

Una volta confermati i parametri, saranno generati gli IUV (Identificativo Univoco di Versamento) e caricate le posizioni debitorie sul nodo dei pagamenti pagoPA.

# <span id="page-17-0"></span>Invio degli avvisi pagoPA

# <span id="page-17-1"></span>*Invio avvisi PagoPA con protocollo SMTP integrato.*

Per ogni flusso PagoPA contenente una o più posizioni debitorie, è possibile inviare gli avvisi in modo singolo o massivo agli iscritti con la funzione SMTP integrata nel modulo PagoDigitale. Sarà necessario impostare, all'interno del pannello di controllo del PagoDigitale, con il supporto tecnico di Visura, i parametri SMTP di posta elettronica che si vorrà utilizzare per l'invio.

I parametri utili per la configurazione dell'account EMAIL/PEC sono i seguenti:

- Nome Account/e-mail
- SmtpHost (indirizzo dell'host SMTP)
- SmtpUsername (nome utente da utilizzare per la connessione SMTP)
- SmtpPassword (password da utilizzare per la connessione SMTP)
- Smtp Porta

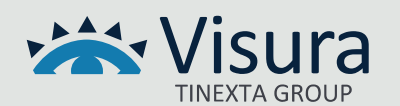

• Smtp SSL

Sarà possibile inviare l'avviso all'indirizzo mail, PEC oppure far recapitare l'avviso su entrambi gli indirizzi di posta elettronica.

*NB Per l'invio tramite SMTP occorre configurare un account che non abbia limitazioni all'invio massivo. Tale informazione può essere reperita dal provider del servizio di posta elettronica prescelto.* 

# <span id="page-18-0"></span>*Pubblicazione avvisi (export avvisi su risorse di rete o piattaforme web esterne: Dataweb ISI, area FTP, AU OPI, OrdineP, Sferabit)*

Il modulo PagoDigitale consente di esportare gli avvisi di pagamento generati in diverse modalità.

Per tutte le procedure Albo integrate (AU OPI, OrdineP, Sferabit) e tutte le categorie professionali che prevedono il modulo DataWeb dell'Albo ISI, è disponibile la pubblicazione degli avvisi in formato PDF direttamente in area riservata di ogni singolo iscritto. Tale procedura è già prevista dai webservices installati con la procedura CogesWin.

*NB Per alcune categorie professionali la funzione di pubblicazione in area riservata è disponibile solo su richiesta in fase di attivazione del servizio*.

Alternativamente a quanto esposto sopra, è possibile caricare gli avvisi di pagamento in formato PDF in un'area FTP predisposta e gestita dall'Ente. I files PDF generati avranno la seguente formattazione "CodiceFiscale\_Anno\_IUV.pdf ", in modo da semplificare al massimo la lettura automatica da parte di procedure informatizzate.

Oltre alle due soluzioni illustrate precedentemente, è possibile esportare massivamente gli avvisi di pagamento in formato PDF in una risorsa di rete (una cartella del server o del NAS) accessibile dal client locale dove è installato il modulo PagoDigitale.

#### <span id="page-18-1"></span>*Pubblicazione in Area riservata sito Ordine*

Se l'ente ha esigenza di pubblicare gli avvisi di pagamento in formato PDF nell'area riservata del proprio sito web istituzionale è possibile utilizzare la funzione di upload dei file in un'area ftp dedicata, predisposta a cura dell'ente. In questo caso sarà necessario prevedere una procedura integrativa (a carico del web master del sito dell'ente) per elaborare gli avvisi caricati in area ftp e renderli visibili in ogni singola area riservata.

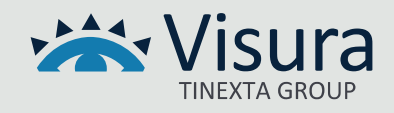

# <span id="page-19-0"></span>*Spedizione con postalizzazione cartacea (servizio di spedizione massiva)*

Oltre alle modalità di recapito degli avvisi di pagamento citati nei precedenti paragrafi è possibile usufruire, a richiesta, del servizio esterno di postalizzazione cartacea.

Il sistema PagoDigitale è infatti dotato di una funzione di esportazione del tracciato (elenco dei nominativi) per la postalizzazione.

Tale servizio viene erogato da provider esterni che si occupano di effettuare le operazioni di stampa, imbustamento e spedizione degli avvisi.

Generalmente viene prodotta una campionatura preventiva che l'ente deve visionare ed approvare prima della spedizione. All'avviso di pagamento è possibile allegare una lettera accompagnatoria o altre comunicazioni.

*NB: Le attività sopra descritte dovranno essere intraprese almeno 25 giorni prima della data di scadenza riportata nell'avviso di pagamento al fine di recapitare le missive in tempi utili. Resta inteso che Visura non si assume nessuna responsabilità in merito alle tempistiche di recapito delle spedizioni.*

#### <span id="page-19-1"></span>*Notifica ricezione avviso in AppIO*

Nel caso l'ente abbia scelto di attivare il servizio di attestazione su AppIO per la gestione PagoDigitale, tutti i professionisti iscritti per i quali sono stati generati avvisi e che abbiano opportunamente configurato l'App sul proprio dispositivo mobile, riceveranno la notifica relativa alla posizione debitoria generata, potranno visualizzare l'avviso ed effettuarne il pagamento utilizzando i sistemi di pagamento registrati.

#### <span id="page-19-2"></span>Portale pagodigitale.it

La soluzione PagoDigitale contempla l'attivazione del portale all'indirizzo web [https://www.pagodigitale.it/,](https://www.pagodigitale.it/) disponibile al pubblico per:

- consultare il dettaglio della posizione debitoria;
- eseguire il pagamento online tramite collegamento al wisp di pagoPA;
- consultare e scaricare le ricevute di pagamento telematico.

L'accesso al portale può avvenire tramite inserimento manuale dei parametri (ente di riferimento e IUV), oppure direttamente tramite collegamento (link) posto sull'avviso di pagamento PDF.

#### <span id="page-19-3"></span>Gestione della rendicontazione

#### <span id="page-19-4"></span>*Automatismi per le registrazioni in contabilità con software CogesWin*

A seguito dei versamenti effettuati dai debitori, gli incassi PagoPA producono le ricevute telematiche

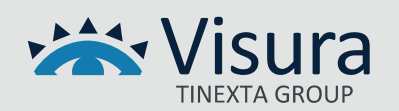

sul nodo dei pagamenti. Il Partner Tecnologico (fornitore della piattaforma fisica dei servizi) trasforma tali incassi in rendicontazioni che vengono scaricate direttamente nella procedura di contabilità (CogesWinPlus/CogesWinTop).

Per visualizzare tutti gli incassi PagoPA e procedere con l'eventuale contabilizzazione occorre accedere al modulo PagoDigitale e posizionarsi nella sezione "Rendicontazioni Riscossioni"; nell'elenco si troveranno tutte le rendicontazioni prodotte per le prestazioni incassate tramite servizio pagoPA.

All'interno di ogni singolo flusso è possibile visualizzare i dettagli delle posizioni pagate: denominazione, CF/P IVA, data pagamento, importo, canale di pagamento, ID flusso ed altro. La ricerca delle rendicontazioni può essere effettuata applicando diversi filtri:

- In base al periodo di pagamento o di incasso;
- In base al Codice Fiscale o Partita IVA;
- In base allo IUV;
- In base all'ID Flusso;

La contabilizzazione dei flussi può essere eseguita con due modalità.

- Controllo incrociato con e/c bancario o postale. È possibile caricare il file dell'estratto conto bancario/postale periodico, in formato csv, e procedere con la contabilizzazione dei movimenti che la procedura riconosce come incasso pagoPA (vedere paragrafo 2.3.2). La Pag. 24 di 35 procedura di contabilizzazione creerà le reversali in ordine cronologico utilizzando la data contabile.
- Contabilizzazione del singolo file di riversamento. È possibile provvedere alla contabilizzazione anche per singolo flusso di riversamento presente sull'estratto conto bancario: applicare il filtro 'ID Flusso' nella gestione delle rendicontazioni e procedere con la contabilizzazione delle reversali di incasso.

Per entrambe le modalità sarà possibile aggiornare i seguenti dati che possono essere preimpostati dal nostro servizio di HelpDesk:

- Data contabile
- Anagrafica
- Conto di incasso

Le reversali saranno generate in ordine cronologico e, contemporaneamente – dove previsto, si darà luogo all'aggiornamento automatico delle quote incassate sull'Albo.

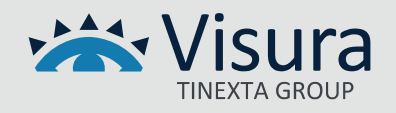

# <span id="page-21-0"></span>*Automatismi di verifica con Estratto Conto bancario*

Per effettuare una corretta riconciliazione delle rendicontazioni PagoPA con i movimenti dell'estratto conto è stata prevista una procedura di controllo utilizzando un tracciato dati. Per utilizzare questa funzione è necessario avere a disposizione l'estratto conto periodico in formato csv, in cui devono essere presenti le seguenti informazioni:

- Data contabile del movimento
- L'importo del movimento
- La descrizione integrale del movimento che riporta l'identificativo del flusso PagoPA secondo le regole standard dell'AGID con la dicitura "/PUR//URI/< identificativoFlusso >".

Per eseguire l'operazione di verifica ed eventuale contabilizzazione selezionare dal menù "Strumenti", "Controlla versamenti con estratto conto".

In fase di caricamento saranno richieste le posizioni delle colonne relative a Data, Importo e Descrizione sopra descritte. Una volta effettuato l'upload del file la procedura leggerà solo i movimenti relativi ai flussi PagoPA, ignorando altri movimenti presenti nell'E/C.

*NB Per gli Enti che hanno attivato i flussi di tesoreria (modulo OIL), è possibile automatizzare la lettura e memorizzazione del numero di provvisorio di entrata, se presente nel file csv.*

# <span id="page-21-1"></span>*Contabilizzazione fatture attive e ricevute sui servizi FPC*

I servizi PagoPA per la FPC consentono agli iscritti di effettuare i pagamenti per la partecipazione agli eventi formativi.

Quando un professionista si iscrive ad un evento, e sceglie di pagare tramite pagoPA, il sito FPC genera una posizione debitoria spontanea e invia l'utente sul portale Wisp di AGID per effettuare online il pagamento o scaricare l'avviso di pagamento in formato PDF e procedere in un secondo momento al pagamento con altri canali (Poste, Sisal, Home Banking ecc.).

Una volta che il partecipante effettua il pagamento tramite il circuito pagoPA, la procedura FPC aggiorna automaticamente l'iscrizione all'evento formativo con lo stato di avvenuto pagamento.

Successivamente è possibile importare dal gestionale FPC in contabilità le informazioni per la generazione delle fatture o ricevute, a seconda dell'operatività prevista per ogni singolo ente. Contestualmente, la procedura provvederà a generare il documento fiscale che sarà poi messo a disposizione dell'operatore per l'invio allo SDI (in caso di fattura). Successivamente si potrà effettuare la contabilizzazione dei documenti generati, operazione che consente il collegamento fra accertamenti/reversali generate e l'incasso pagoPA. In tal modo, quando apriremo il modulo PagoDigitale, le relative rendicontazioni risulteranno automaticamente già contabilizzate, senza

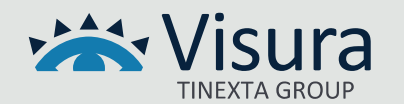

necessità di ulteriori interventi da parte dell'operatore.

# <span id="page-22-0"></span>*Automatismi di aggiornamento riscossioni su piattaforme esterne (Albo ISI, Ordine.P, Albo Unico OPI, Sferabit)*

L'integrazione con Albi esterni, oltre a prevedere le funzionalità di importazione dei dati anagrafici, quote, e pubblicazione avvisi PagoPA, prevede anche l'aggiornamento automatico, nelle rispettive piattaforme, dell'avvenuto pagamento della quota.

Questo processo si innesca durante la contabilizzazione del versamento in CogesWin, ed ha come risultato finale l'emissione della reversale d'incasso. Tali automatismi fanno sì che le informazioni sul pagamento aggiornino le rispettive posizioni contributive in Albo in modo trasparente per l'operatore.

# <span id="page-22-1"></span>Sportello WebPA

Lo sportello digitale è il servizio che permette la gestione dei servizi pagoPA direttamente da portale web.

Attraverso questo servizio è possibile:

- generare avvisi di pagamento spontanei,
- eseguire pagamenti e scaricare le relative ricevute. Il portale è completamente integrato con la suite di CogesWIn.

#### <span id="page-22-2"></span>Configurazione dei servizi

Lo sportello WebPA nasce con lo scopo di gestire i servizi pagoPA cosiddetti "spontanei", per i quali la posizione debitoria viene generata direttamente dal portale web (back office o cittadino). Tali servizi possono essere configurati con un tariffario prestabilito oppure con importo libero che viene indicato in fase di generazione della posizione debitoria. Solitamente l'utilizzo di tali servizi è finalizzato a tutte quelle prestazioni che l'ente eroga per incassi non predeterminati e per le quali l'importo viene definito in base al tipo di prestazione. Alcuni esempi concreti: diritti di segreteria, rilascio di certificati piuttosto che iscrizione a corsi di formazione, oppure versamenti per prime iscrizioni, trasferimenti, liquidazione parcelle ecc. I servizi di incasso spontanei sono indipendenti dai servizi pagoPA predeterminati utilizzati per la contribuzione annuale e possono essere attivati anche successivamente ed in modo completamente autonomo. È possibile associare allo stesso IBAN più servizi di incasso, sia spontanei che predeterminati.

#### <span id="page-22-3"></span>Portale del cittadino

Attraverso il portale del cittadino, messo a disposizione del pubblico, è possibile gestire i pagamenti dei servizi erogati dall'ente, comodamente ovunque ci si trovi.

Permette di effettuare tali operazioni in modo rapido, facile e sicuro, anche senza doversi recare

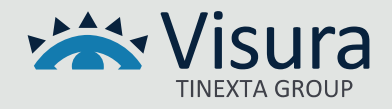

necessariamente presso gli uffici o sportelli di pagamento, ma semplicemente utilizzando un qualsiasi dispositivo che disponga di una connessione ad Internet (PC, Smartphone, Tablet) e scegliendo un metodo di pagamento fra i principali in uso. [\(https://www.PagoPA.gov.it/it/cittadini/dove-pagare/\)](https://www.pagopa.gov.it/it/cittadini/dove-pagare/).

Le principali funzionalità del portale sono:

- **Ricerca posizione debitoria predeterminata**. Consente di effettuare la ricerca ed il pagamento di una posizione predeterminata; inserendo il codice IUV riportato nell'avviso di pagamento ricevuto e il proprio CF/PIVA è possibile effettuare il pagamento on line della relativa posizione debitoria;
- **Generazione pagamento spontaneo**. Il servizio permette di generare in autonomia l'avviso di pagamento per uno dei servizi spontanei preconfigurati dalla segreteria. In seguito alla generazione è possibile eseguire il pagamento on line oppure stampare l'avviso di pagamento (in entrambi i casi viene assegnato uno IUV dal sistema);
- **Aggiungi al carrello**, nel caso si abbia la necessità di saldare in un'unica transazione online 2 o più avvisi di pagamento;
- **Ricerca ricevuta** di pagamento telematica sul nodo PagoPA, tramite IUV e codice fiscale;
- **Richieste di assistenza**.

# <span id="page-23-0"></span>Portale di Back Office

Lo sportello di Back Office è un portale web pagoPA dedicato al personale di segreteria, attraverso il quale si può gestire la generazione di posizioni debitorie, scarico avvisi di pagamento in formato PDF o effettuare incassi con modalità specifiche. Lo stesso portale permette anche di avere una visione completa dello storico di tutte le posizioni debitore, pagate e non, con la possibilità di esportare dati utilizzando diversi filtri di selezione.

Di seguito le principali funzioni:

- Archivio posizioni: è possibile, dopo aver individuato la posizione debitoria, visualizzarne il dettaglio, apportare variazioni, scaricare l'avviso di pagamento o la ricevuta dello stesso, eliminare le posizioni spontanee non ancora pagate e notificare il pagamento qualora avvenisse al di fuori del nodo PA (funzione consentita solo in via transitoria);
- Inserimento puntuale: è possibile generare nuove posizioni debitorie spontanee, facendo calcolare l'importo al sistema, nel caso di servizi tariffati preconfigurati dall'ente, oppure inserendo manualmente l'importo;
- Riversamenti: è possibile effettuare verifiche sui flussi di riversamento;

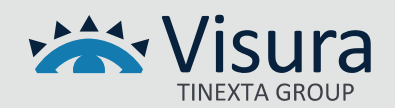

- Amministrazione: l'operatore ha accesso al catalogo dei servizi e ai log delle attività effettuate
- nel portale dagli utenti registrati.

# <span id="page-24-0"></span>Funzionalità di integrazione e automatismi con software CogesWin

La suite CogesWin è predisposta per leggere in modo automatico i flussi di rendicontazione provenienti dal nodo dei pagamenti anche per le posizioni spontanee generate dal portale del cittadino e dal portale di Back Office. Tale automatismo è reso possibile grazie all'inserimento di alcuni parametri nel pannello di configurazione della procedura.

Questo fa sì che anche i pagamenti relativi a posizioni generate tramite lo sportello web PA (sia portale del cittadino che portale back office) vengano visualizzati all'interno della suite CogesWin.

La procedura provvede a controllare la presenza di nuove ricevute sul nodo dei pagamenti ad ogni accesso. La contabilizzazione delle posizioni spontanee, con le modalità esposte precedentemente, consente la generazione contestuale degli accertamenti e delle relative reversali di incasso.

#### <span id="page-24-1"></span>APP IO

L'App Io è un'applicazione per smartphone, tablet e PC utile per usufruire dei servizi erogati dalla P.A. Prima di utilizzare l'app IO è necessario essere in possesso dello SPID, ossia l'identità digitale certificata direttamente dallo Stato italiano o, in alternativa, ci si potrà autenticare con la Carta d'Identità Elettronica (CIE). L'app IO è integrata con i servizi pagoPA che l'ente attiva sul NodoPA e con i quali emette gli avvisi di pagamento. Le posizioni debitorie saranno inviate, tramite apposita configurazione, direttamente all'iscritto sull'app IO. Tramite la stessa app, si potranno effettuare i pagamenti di posizioni predeterminate o spontanee verso tutti gli Enti aderenti alla piattaforma pagoPA in modo rapido e sicuro, con la possibilità di scegliere il gestore della transazione (PSP) più conveniente. Il servizio di notifica dell'app consente, inoltre, di essere informati in tempo reale delle posizioni debitorie da pagare, pagate e/o revocate nei propri confronti, ed avere uno strumento per la conservazione delle ricevute di tutti gli avvisi pagati.

#### <span id="page-24-2"></span>POS PA

Il servizio POS PA permette il pagamento di una posizione debitoria attraverso l'uso del PosPA Nexi, che interagisce direttamente con il portale di Back Office.

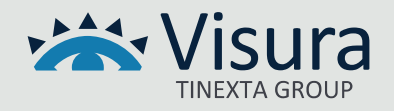

L'acceso al portale di Back Office, https://backoffice.plugandpay.it, viene effettuato tramite il login da ciascun operatore con le proprie credenziali rilasciate in fase di attivazione dei servizi di incasso. Per poter attivare i pagamenti tramite POS, è necessario che l'ente indichi quali utenze devono essere configurate al servizio.

Il pagamento di una posizione può avvenire da due distinte sezioni:

- 1. Archivio Posizioni, se la posizione è già stata caricata
- 2. Inserimento Puntuale, se la posizione deve essere ancora caricata

NB Per utilizzare questa soluzione occorre configurare il dispositivo PosPA Nexi tramite installazione di un software 'plug-in' nel browser della postazione PC. La soluzione in produzione prevede l'utilizzo di un solo POS da una stessa postazione PC; nel caso di installazione di più POS, sarà di conseguenza necessario utilizzarli da postazioni differenti.

# Descrizione tecnica FPC – Formazione Professionale Continua

#### <span id="page-25-1"></span><span id="page-25-0"></span>Premessa

Gestionale per Ordini e Collegi Professionali che fornisce un solido strumento per l'organizzazione degli eventi formativi e la gestione dei crediti assegnati ai propri iscritti. Permette di gestire l'evento nella sua totalità con assegnazione dei crediti sia in modalità manuale che automatica grazie all'interfacciabilità con il software di Rilevazione Presenze (tecnologie utilizzate: badge con banda magnetica, lettura barcode e/o RFID). Interfacciato con il gestionale Albo il software di contabilità consente il calcolo e la verifica del raggiungimento del numero minimo di crediti previsto dal regolamento interno (compresa la gestione dei crediti autocertificati e delle esenzioni) e il pagamento online e la fatturazione delle iscrizioni ai corsi.

#### <span id="page-25-2"></span>*Gestione Anagrafiche*

- Anagrafici professionisti (interni ed esterni), praticanti: per chi ha Albo le anagrafiche sono condivise fra i due applicativi, diversamente disponiamo di strumenti di importazione da foglio "Excel".
- Anagrafici eventi formativi completa di tutte le informazioni relative ad un evento: date e luoghi di svolgimento, numero di partecipanti, quote di partecipazione, docenti, ecc.

#### <span id="page-25-3"></span>*Gestione Crediti ed eventi formativi*

• Gestione iscrizioni e prenotazioni per consultazione o inserimento manuale delle iscrizioni e delle prenotazioni nel caso non si faccia uso del portale.

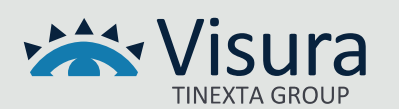

- Rilevazione manuale delle presenze e calcolo dei crediti formativi in base agli orari inseriti Gestione Crediti Formativi con stampa dell'estratto conto formativo individuale
- Esenzioni dall'obbligo formativo. Le esenzioni vengono riportate sull'estratto conto individuale e considerate nella verifica del conteggio dei crediti formativi.
- Conteggio Crediti Formativi con verifica automatica dei professionisti che non hanno raggiunto il numero minimo di crediti formativi previsti

#### <span id="page-26-0"></span>*Servizi*

- Stampa etichette di spedizione
- Statistiche varie sugli eventi formativi
- Stampa personalizzata dei tesserini badge con banda magnetica utilizzabili per la rilevazione presenze automatica

# <span id="page-26-1"></span>*Integrazioni*

- Integrazione con Portale FPC
- Integrazione con gestionale contabilità
- Integrazione con Albo
- Integrazione con sistema di rilevazione presenze

# <span id="page-26-2"></span>*Interoperabilità con Portale ISI Formazione*

- Esportazione delle anagrafiche
- Esportazione degli eventi formativi
- Esportazione degli attestati di frequenza
- Importazione delle iscrizioni agli eventi (complete di eventuale pagamento e dati per la fatturazione) Importazione anagrafiche esterne

# <span id="page-26-3"></span>*Interoperabilità con Sistema rilevazione presenze*

- Esportazione iscritti agli eventi (con foto se disponibile)
- Importazione presenze

# <span id="page-26-4"></span>*Interoperabilità con Sistema Contabilità CogeswinPlus/CogeswinTop/TopCoge*

- Esportazione delle partecipazioni ai corsi formativi, e relativi pagamenti, direttamente nel software di contabilità (CogesWinTop, CogesWinTopCoGe, CogesWinPlus) con generazione e contabilizzazione automatica delle fatture.
- Pubblicazione fatture/ricevute nell'area riservata della persona

# <span id="page-26-5"></span>*Moduli E Sistemi integrativi disponibili Albo Professionale*

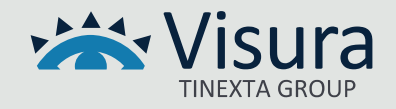

#### <span id="page-27-0"></span>Portale ISI Formazione

Consente all'Ordine e Collegi di rendere fruibile l'iscrizione agli eventi formativi direttamente tramite internet. Grazie all'integrazione tra il portale ed il software di gestione della FPC, gli Ordini Professionali possono pubblicare gli eventi formativi, rendendoli visibili ai visitatori del portale per l'iscrizione, per poi scaricare in locale la lista dei professionisti iscritti agli eventi formativi. Tramite il portale è possibile gestire eventi gratuiti o a pagamento, consentendo opzionalmente di pagare l'iscrizione agli eventi tramite carta di credito o sistema PayPal. Il portale, inoltre, controlla l'invio automatico delle conferme d'iscrizione tramite e-mail e le liste d'attesa per gli eventi con partecipanti in esubero. I professionisti, tramite un login d'accesso personale, potranno iscriversi agli eventi formativi, effettuare i pagamenti tramite carta di credito e usufruire di un'area riservata da cui gestire le iscrizioni ai corsi, stampare gli attestati di presenza agli eventi, visionare il proprio estratto conto dei crediti formativi, stampare le fatture/ricevute per gli eventi a pagamento.

#### <span id="page-27-1"></span>*Funzionalità Area Pubblica*

- Pubblicazione degli eventi con scheda analitica (materie, docenti, luoghi e orari, posti totali e posti disponibili)
- Iscrizione agli eventi formativi per gli iscritti all'Ordine/Collegio tramite autenticazione
- Iscrizione agli eventi formativi per gli esterni tramite procedura di auto iscrizione
- Conteggio automatico posti totali posti disponibili posti in esubero (prenotazioni)
- Gestione delle priorità di iscrizione per categoria (iscritti, praticanti, esterni)
- Prenotazione posto in attesa di conferma pagamento
- Pagamento online tramite carta di credito e conferma immediata iscrizione
- Gestione dati aggiuntivi per la fatturazione
- Personalizzazione grafica (logo) e accesso al portale
- Ogni iscritto può visionare e iscriversi agli eventi formativa di altri Ordini/Collegi o di altre categorie professionali
- Completamente integrabile all'interno del sito istituzionale.

#### <span id="page-27-2"></span>*Funzionalità Area Privata*

- Visualizzazione stato e modifica iscrizioni ad eventi formativi
- Visualizzazione e stampa estratto conto formativo (solo interni)
- Visualizzazione e stampa attestati di presenza
- Visualizzazione e stampa fatture / ricevute per gli eventi a pagamento
- Recupero dati d'accesso e cambio password
- Modifica dati personali (solo esterni)
- Collegamento automatico dall'area riservata del sito istituzionale

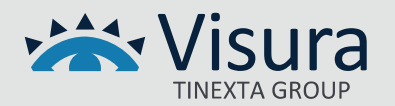

#### <span id="page-28-0"></span>*Interoperabilità con Gestionale FPC*

- Importazione delle anagrafiche
- Importazione degli eventi formativi
- Importazione degli attestati di presenza
- Esportazione delle iscrizioni agli eventi (complete di eventuale pagamento e dati per la fatturazione)
- Esportazione anagrafiche esterni

# <span id="page-28-1"></span>Modulo integrativo rilevazione presenze

È un modulo integrativo sviluppato per gestire la rilevazione delle presenze durante lo svolgimento degli eventi formativi come modulo integrato al sistema FPC. I partecipanti sono identificati sia tramite il tesserino magnetico e/o RFID rilasciato dall'Ordine/Collegio, tramite Tessera Sanitaria rilasciata dal SSN, oppure tramite un codice a barre presente sulla lettera d'iscrizione all'evento, stampabile anche online dalla propria area riservata su Portale ISI Formazione. Il software può gestire lo svolgimento contemporaneo di più eventi formativi: per ogni lezione sono registrati gli orari d'ingresso e d'uscita di ogni partecipante. Le presenze registrate sono infine caricate nel software di Formazione Professionale Continua e possono generare attraverso una procedura automatizzata il calcolo dei crediti formativi maturati attraverso la partecipazione a quello specifico evento.

- Importazione dati (eventi e iscritti) e foto (se disponibile) da FPC
- Differenti impostazioni di rilevazione (strisciata unica o multipla)
- Rilevazione contemporanea di più eventi formativi
- Abilitazione accesso con diverse priorità (iscritti prenotati tutti)
- Rilevazione tramite tesserino-badge, ricevuta barcode o manuale
- Compatibilità di rilevazione con Tessera Sanitaria e tessera Codice Fiscale
- Visualizzazione immediata della foto (se presente)
- Rilevazione contemporanea da più lettori magnetico/ottici
- Segnalazione accesso di persone senza conferma di pagamento
- Esportazione presenze su FPC e conteggio automatico dei crediti formativi

Hardware necessario

• PC portatile con schermo touchscreen, oppure un PC portatile Windows compatibile

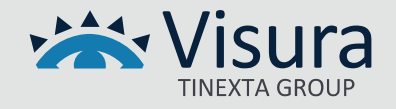

• Lettori di tesserini badge (banda magnetica) o di prossimità

#### <span id="page-29-0"></span>Modulo integrativo pagamento con carta di credito

Procedura integrata al portale ISI Formazione che permette al professionista di effettuare il pagamento al corso dalla sua area riservata e procedere al pagamento attraverso l'utilizzo dei più diffusi circuiti di carta di credito e il sistema di pagamento PayPal. Il sistema, integrato con la procedura PPC e il sistema di gestione della contabilità finanziaria, permette l'integrazione dei movimenti effettuati e la loro contabilizzazione senza che gli operatori di segreteria debbano registrare i pagamenti con l'inserimento manuale di ogni singola fattura.

#### <span id="page-29-1"></span>Modulo statistico presenze

#### <span id="page-29-2"></span>*Funzione di rilevazione statistica degli iscritti non partecipanti.*

Il modulo consente di caricare un elenco dei professionisti che risultano iscritti agli eventi formativi, ma che non hanno partecipato e/o ricevuto il credito potendo specificare un periodo di date su cui verrà fatta la statistica di partecipazione agli eventi formativi.

Il modulo permette di specificare se caricare i dati relativi agli eventi formativi a pagamento, gratuiti od entrambi. Come criterio per identificare i professionisti sarà possibile usare l'assegnazione del credito (confronto tra lista iscritti e lista professionisti che hanno preso il credito) oppure la presenza in almeno una delle lezioni del corso (confronto tra elenco iscritti ed elenco partecipanti, compresi quelli che non hanno preso il credito, magari perché hanno fatto troppe assenze).

È possibile scegliere se caricare i dati in forma riepilogativa (una riga per ogni professionista, col conteggio delle mancate partecipazioni) oppure in forma analitica (tante righe quante sono le mancate partecipazioni del professionista, per poter capire a quali eventi non ha partecipato). Tutti i dati ricavati sono esportabili in formato .csv.

#### <span id="page-29-3"></span>*Funzione per la sospensione all'iscrizione*

Il modulo per mette di gestire e indicare quali professionisti possono, o meno, iscriversi agli eventi formativi tramite il portale di gestione FPC.

Questa funzione gestire due spunte per ogni professionista:

- Disabilita iscrizioni ad eventi gratuiti
- Disabilita iscrizioni ad eventi a pagamento.

Tramite queste spunte è quindi possibile indicare se un professionista può, o meno, iscriversi a

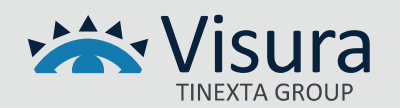

queste due tipologie di eventi formativi.

Quando un professionista proverà ad iscriversi ad un evento formativo per cui non ha diritto, il sito gli mostrerà un apposito messaggio informativo.

Il contenuto del messaggio informativo sarà uguale per tutti gli eventi formativi, ed andrà definito in accordo con l'Ordine.

Note: La possibilità di disabilitare le iscrizioni è disponibile solo per i professionisti interni iscritti all'Ordine.

Non sarà possibile disabilitare le iscrizioni per professionisti esterni di altri Ordini e/o Categorie (fermo restando la possibilità, già implementata, di definire quali categorie professionali possono iscriversi ad ogni evento formativo)

Qualora l'Ordine vada a disabilitare la possibilità di iscrizione per un determinato professionista, questa impostazione influenzerà solo le iscrizioni di quel professionista agli eventi formativi gestiti direttamente dall'Ordine. Il professionista sarà comunque libero di iscriversi agli eventi formativi organizzati da altri Ordini Professionali.

# Condizioni di fornitura, avviamento e formazione

<span id="page-30-0"></span>Tutti i sistemi vengono forniti attraverso il supporto del nostro personale tecnico che segue tutto l'iter dalla installazione dei software presso il cliente alla somministrazione di sessioni formative programmate in cui gli operatori di segreteria vengono istruiti sulle funzionalità dei sistemi ISI. Tutte le attività vengono svolte in collegamento telefonico e attraverso strumenti di gestione in collegamento remoto.

# <span id="page-30-1"></span>Installazione

In accordo con il cliente ed eventuali consulenti informatici, le licenze software vengono installate attraverso collegamento remoto presso server o PC indicato dal cliente. Al termine della installazione e alla verifica di corretto funzionamento delle procedure software, il nostro personale rilascia specifico modulo report di collaudo/installazione che attesta l'avvenuta fornitura.

Servizi di attivazione e configurazione: per la fornitura specifica dei servizi legati ai nostri software il nostro personale svolge attività di supporto nella gestione delle procedure di attivazione dei servizi di seguito indicati:

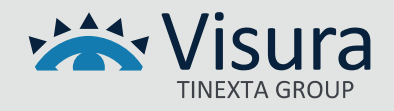

- Attivazione e configurazione servizio di Conservazione FattPA
- Attivazione e configurazione del servizio di Conservazione del Registro Giornaliero di Protocollo
- Supporto alla procedura di attestazione e attivazione dell'Ente su Portale AgID per l'acceso al Nodo dei Pagamenti-SPC

# <span id="page-31-0"></span>Formazione

la formazione si svolge tramite collegamento telefonico e in modalità remota con gli operatori con i quali vengono concordate date e orari di somministrazione fino a raggiungimento di un grado di apprendimento sufficiente all'utilizzo dei sistemi installati.

# <span id="page-31-1"></span>Assistenza tecnica

Il servizio è attivo dal lunedì al venerdì con orario 9,00 – 13,00 e 14,00-18,00. Il servizio può essere attivato tramite contatto telefonico diretto o attraverso l'apertura di un ticket di assistenza sul sito internet www.isisviluppo.it. In questo secondo caso, una volta analizzata la problematica sollevata dal cliente, sarà il nostro personale a contattare gli operatori di segreteria e a risolvere il problema secondo i livelli di urgenza segnalati e gli orari indicati dal cliente. L'assistenza tecnica on site presso la sede del cliente non è ricompresa all'interno del canone di assistenza e manutenzione contrattualmente previsto per la gestione degli applicativi software, ma può essere attivata su richiesta

# <span id="page-31-2"></span>Manutenzione

ISI garantisce la costante manutenzione degli applicativi software installati attraverso il rilascio di aggiornamenti automatici che adeguano gli applicativi sia in termini di migliorie tecniche che in termini di modifiche dovute ad aggiornamenti di normative e regolamenti legati alla categoria professionale specifica.

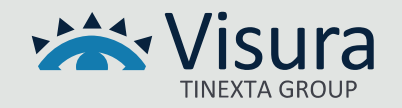